### Bit Bucket X'2D'

**Skip Robinson, [robinsjo@sce.com](mailto:robinsjo@sce.com) Ed Jaffe, [edjaffe@phoenixsoftware.com](mailto:edjaffe@phoenixsoftware.com) Tom Conley, [pinncons@rochester.rr.com](mailto:pinncons@rochester.rr.com) Ed Webb, [Ed.Webb@sas.com](mailto:Ed.Webb@sas.com) Sam Knutson, [Samuel.Knutson@ca.com](mailto:Samuel.Knutson@ca.com)**

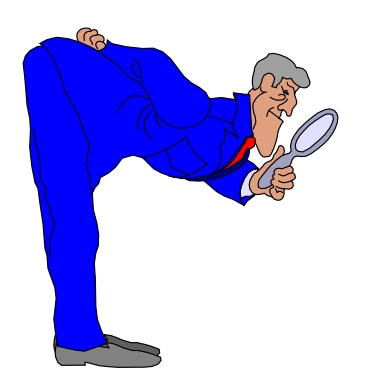

SHARE 121 Session 13568 Boston, MA 16 Aug 2013

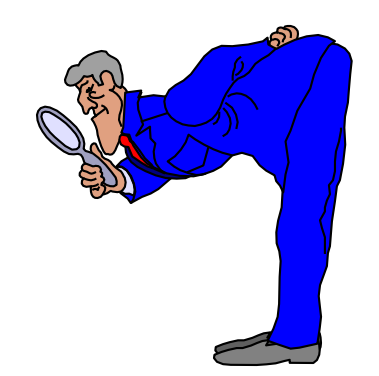

Profiling (Skip Robinson)

- **HMCs are all about profiles**
- **Reset (POR), Image (LPAR), Load (IPL)**
- **You may have several HMCs in your enterprise**
- **Typing in all the data on every HMC is a pain**
- **There are ways to copy profiles among HMCs**
- **Here are a couple of useful mechanisms**
- **Consider whether you are dealing with a new CEC (nothing defined) or adding to existing**

- **A new CEC often replaces an existing one**
- **Same LPARs commonly run on the new box**
- **Here is the simplest way to get started**
- **Logon on to HMC, then to SOO to old CEC**
- **Select Export/Import Profile Data**

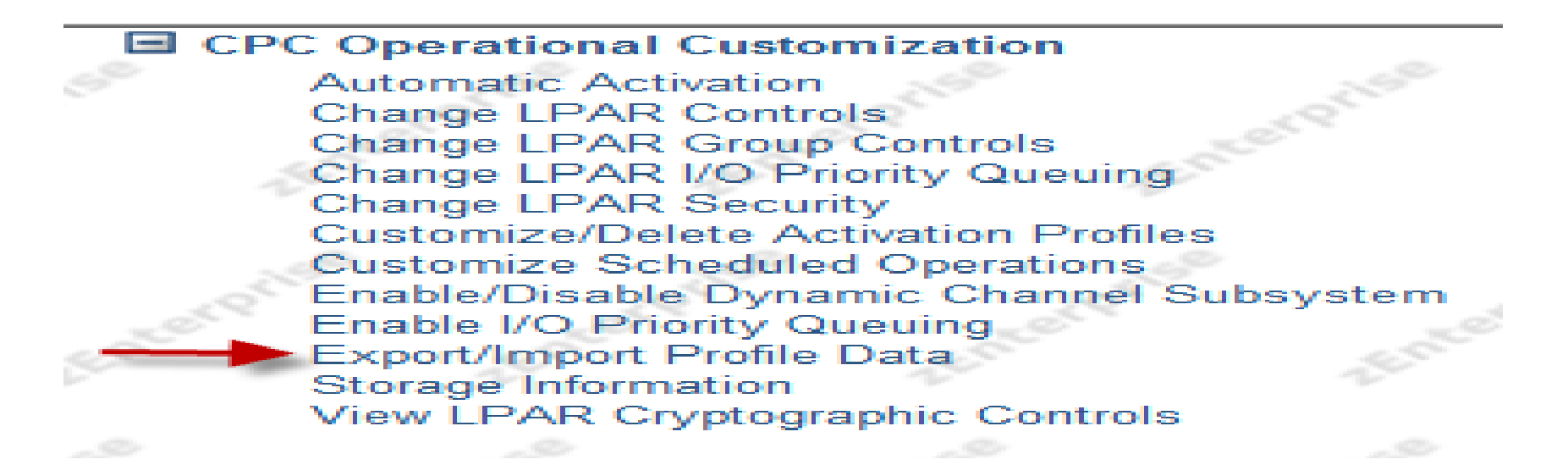

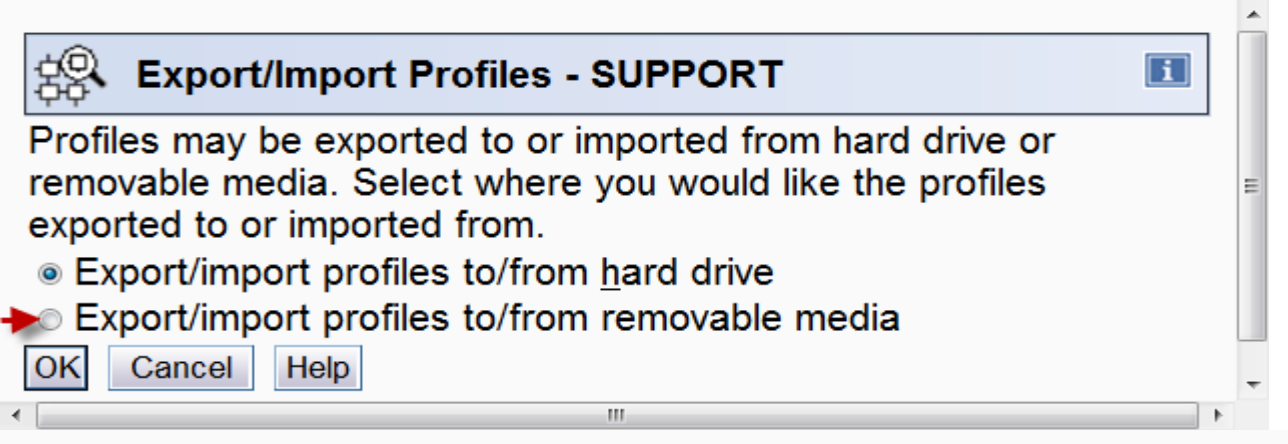

#### $|\overset{\leftrightarrow}{\text{S}}\overset{\leftrightarrow}{\text{S}}\text{I}$  Export/Import Profiles to/from removable media - SUPPORT

 $\boxed{\mathbf{i}}$ 

Export/Import of profiles to or from the Hardware Management Console USB flash Memory Drive will be done. Select the types of profiles and the file where the profiles are to be imported from or exported to, then click 'Import from USB Flash Memory Drive' or 'Export to USB Flash Memory Drive'.

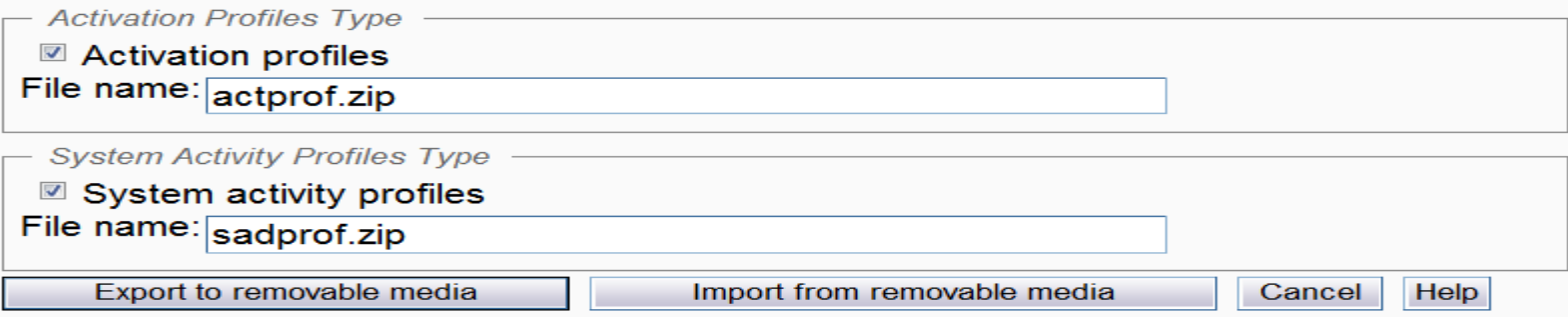

- **I cannot demonstrate further because you have to be at a real HMC, not web browser**
- **When you insert a USB drive, it will show up**

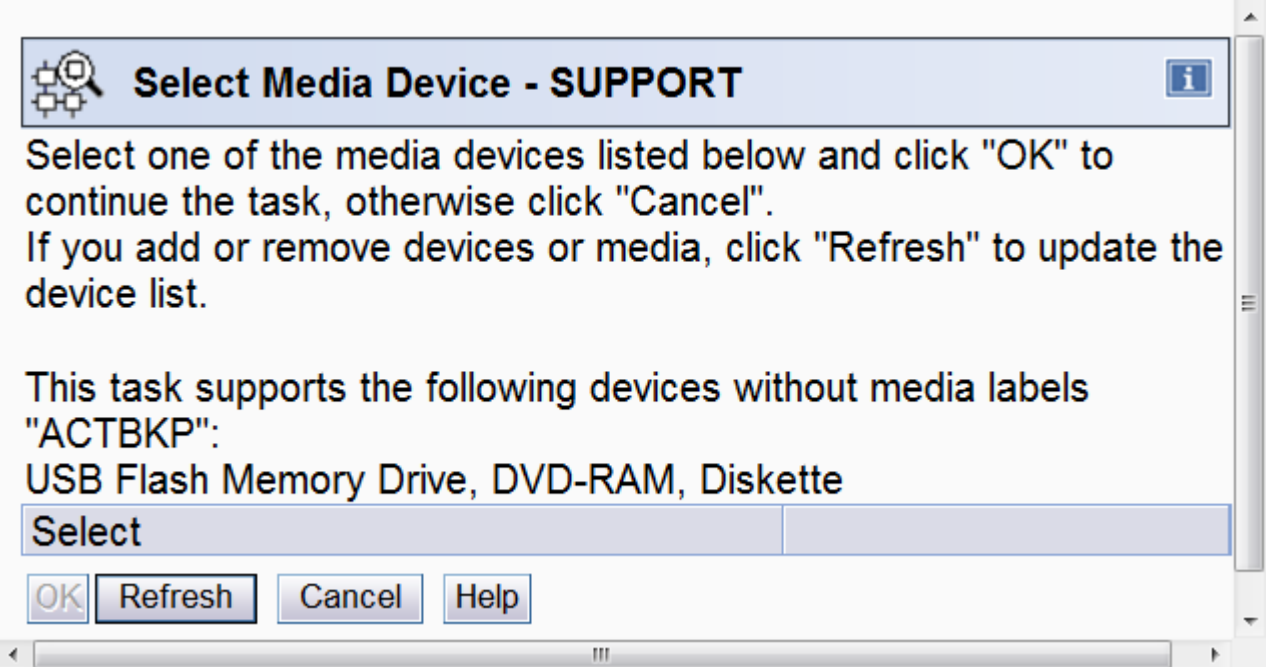

- **Follow the process and select Export**
- **All activation profiles will be copied to USB**
- **Then SOO to new CEC**
- **Follow the process and select Import**
- **All profiles will be uploaded to new CEC**
- **Caution: you may overwrite existing profiles**
- **Recommended for new CEC or a total refresh**

- **You may copy individual profiles across CECs**
- **No need to SOO to SE**
- **Select source CEC, get into Customize/Delete Activation Profiles**

□ Operational Customization Automatic Activation **Change LPAR Controls Change LPAR Group Controls** Change LPAR I/O Priority Queuing Customize/Delete Activation Profiles **Customize Scheduled Operations Customize Support Element Date/Time** Enable I/O Priority Queuing **OSA Advanced Facilities** Reassign Channel Path **View Activation Profiles** 

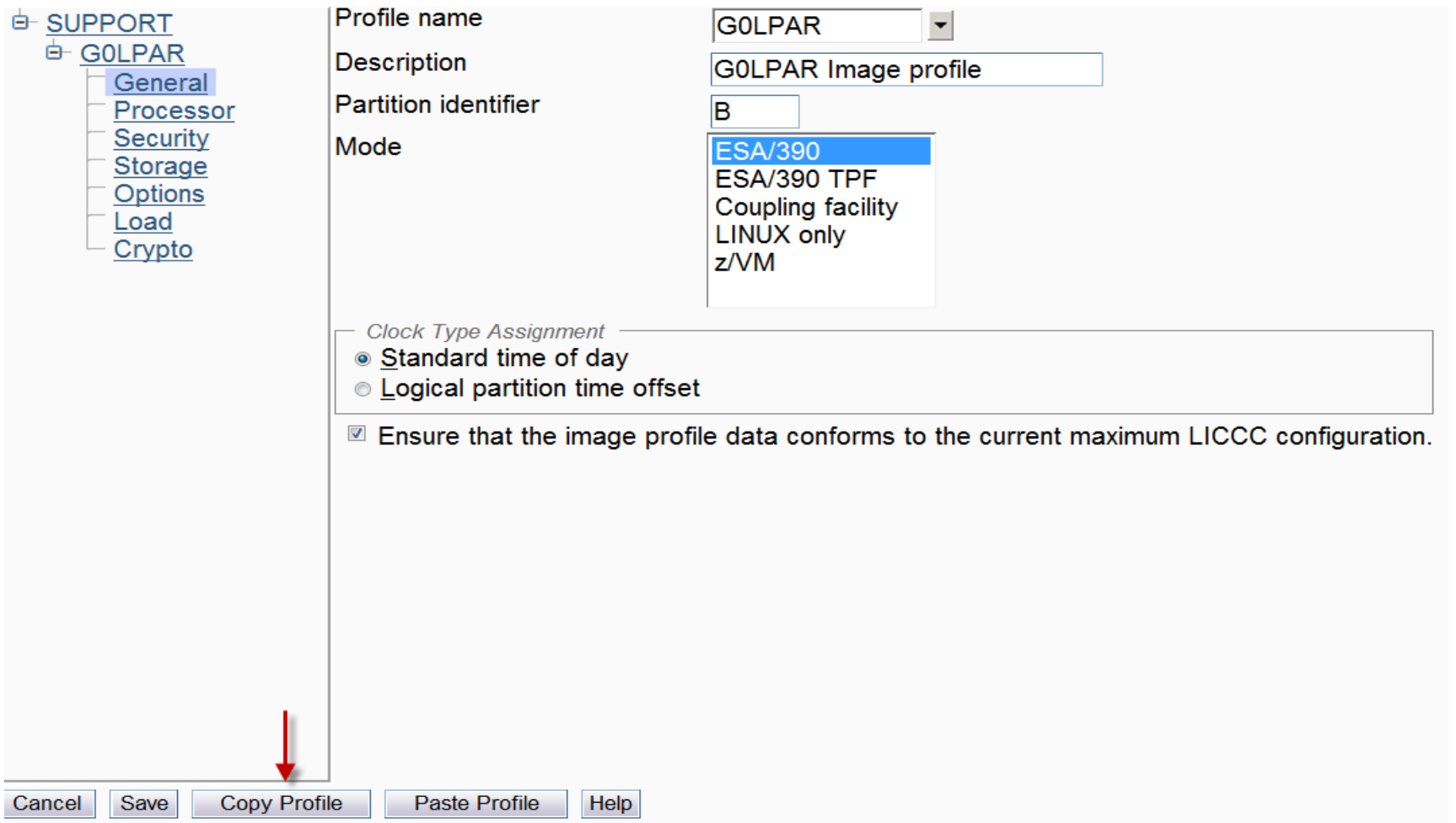

- **Select target CEC, and select Default profile**
- **This time select Paste**
- **Most attributes will be pasted over Default**
- **You must** 
	- **Give pasted profile a name; may be same as source**
	- **For Image profile, assign a unique partition id**
	- **For Load profile, edit load address and sysparm**
- **Finally Save profile**
- **Repeat as necessary**

# We don't need no stinkin' POR (Skip Robinson)

### **We don't need no stinkin' POR**

- **POR has become a rare necessity**
- **Once needed (frequently) for IOGEN**
- **Now dynamic ACTIVATE can do anything** 
	- **Almost…**
- **We recently had a case of misnamed LPAR**
	- **LPAR1 LPAR2 L3 LPAR4 LPAR5**
	- **Should have been called LPAR3**
- **All definitions in L3 were correct except for name**
- **So I set out to rename L3 to LPAR3 dynamically**

### **We don't need no stinkin' POR**

- **I rolled IODFxx to IODFyy and renamed L3**
- **At dynamic ACTIVATE, I got NO-CAN-DO**
- **IOS chided me missing already-defined L3**
	- **It exists in IODFxx, therefore must exist in IODFyy**
	- **'FORCE' was not an option**
	- **L3 was currently deactivated at the time**
- **So I loaded IODFyy into IOCDS and PORed**
- **Machine came up fine with everything intact**
- **LPAR3 looked just like L3 except for the name**

### **We don't need no stinkin' POR**

- **It's possible to 'reset' an LPAR to '\*'**
	- **Then rename '\*' to any value**
- **But this will likely lose defined attributes**
	- **Would require redefining them from scratch**
- **I'm told that there are requirements for enhanced dynamic activate**
- **This situation may or may not be covered**
- **May not be common enough to warrant fixing**

# Sysplex Timer Protocol and POR (Skip Robinson)

#### **Sysplex Timer Protocol and POR**

- **Once upon a time you could POR at will**
- **Shut down all systems (nice but optional)**
- **Select CEC icon on HMC**
	- **Unlock it**
	- **Click Activate**
- **Now you can't POR a system that has STP role**
- **First you have unconfigure the CEC**

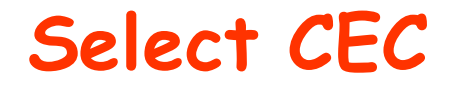

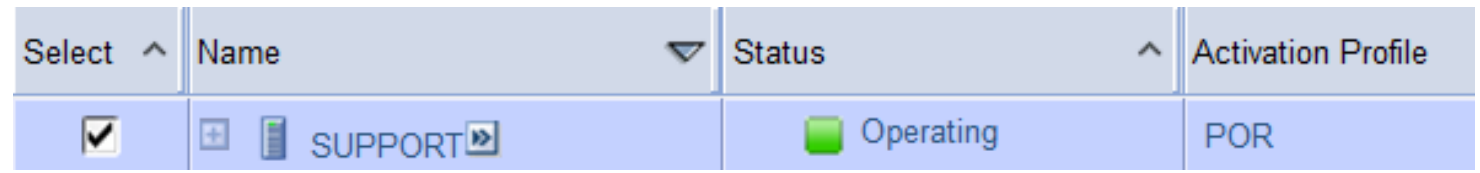

#### **Sysplex Timer Protocol and POR**

- **Click to select System (Sysplex) Time**
- **Note: CEC must be unlocked for this action**

#### **□** Configuration

**Manage Flash Allocation** System (Sysplex) Time **System Input/Output Configuration Analyzer Transmit Vital Product Data View Frame Layout** 

### **Click on Network Configuration**

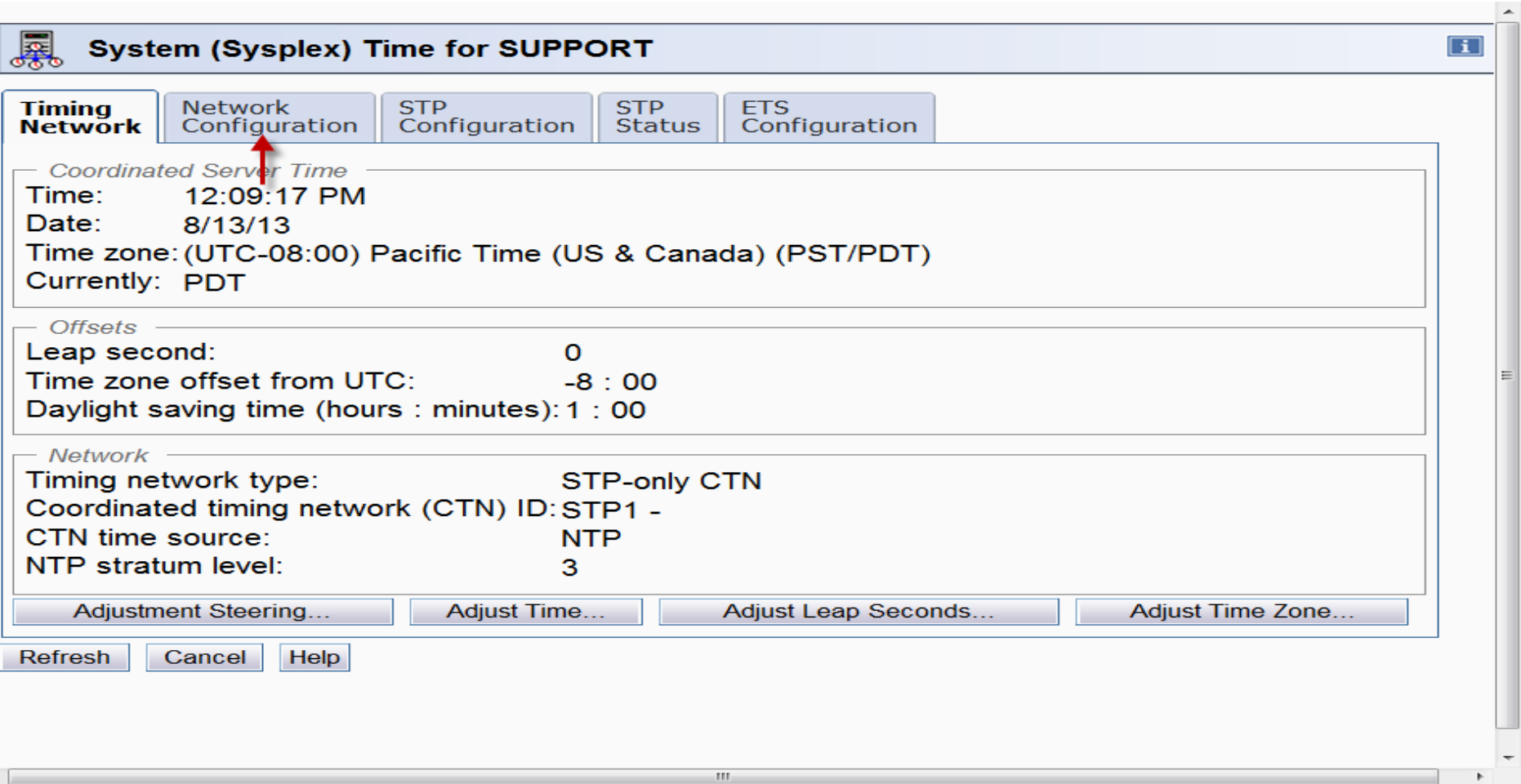

#### **Click Not configured; Apply; POR**

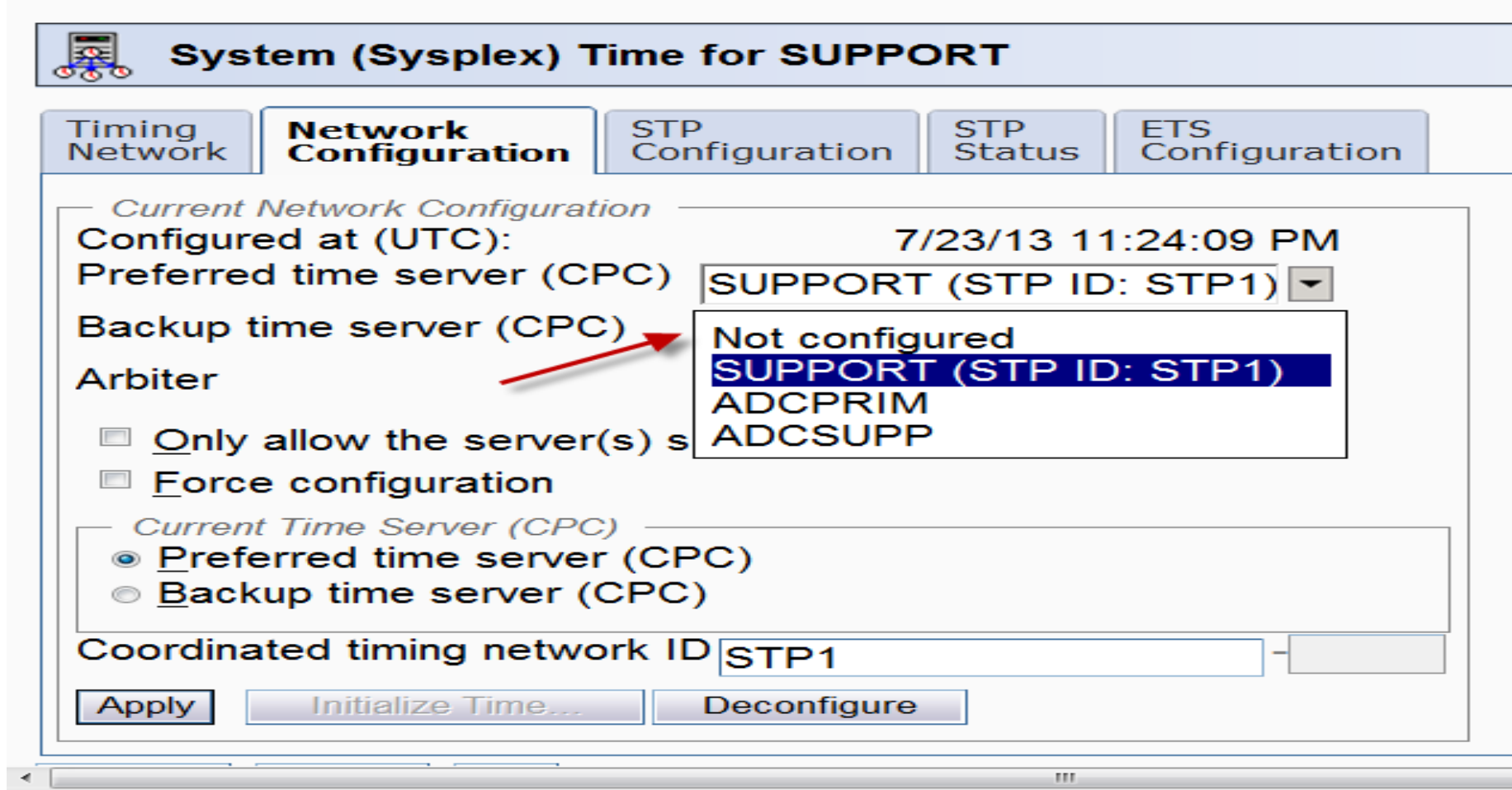

### **Cleanup**

- **After POR, put it back together again**
	- **Reconfigure original STP role**
- **Note that this CEC is the only one at this site**
- **STP synchronizes this CEC to our Enterprise NTP server(s) somewhere in our network**
- **Configuration must always be done from 'preferred time server'**
- **For multi-CEC STP, may require shuffling roles around to configure before and after POR**

# It's a Little Muggy in Here (Skip Robinson)

### **It's a little muggy in here**

- **Two zEC12s were installed in new data center**
- **Mainframe not production yet but functional**
- **After Ops folks moved into the building, I dropped by to check on their HMC**
- **It was red, showing 'Power Alert' on one CEC**
- **Message detail indicated high humidity**
- **No other alerts in the building**
- **I sat down to explore the alert**

### **Finding the culprit**

- On HMC, Systems Management  $\rightarrow$  Systems
- **Click on CEC name to query status**

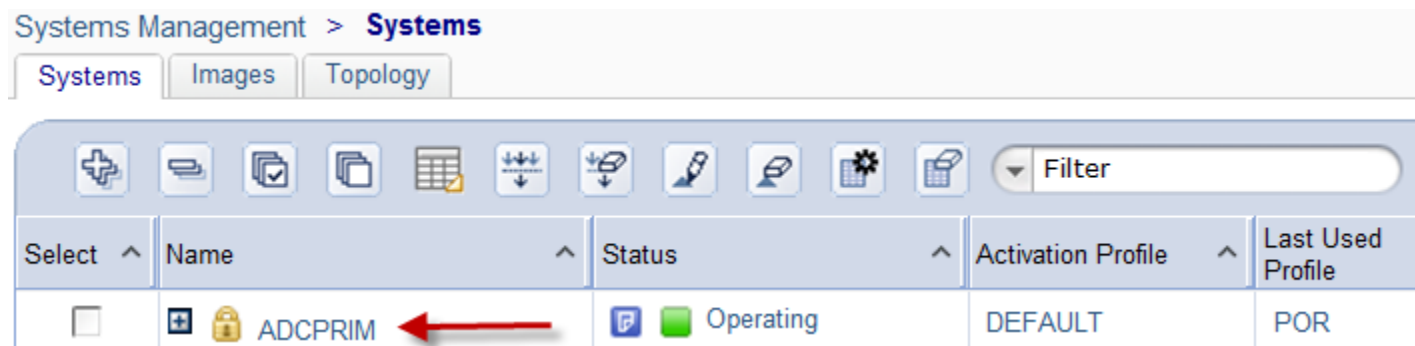

### **Click on Energy Management**

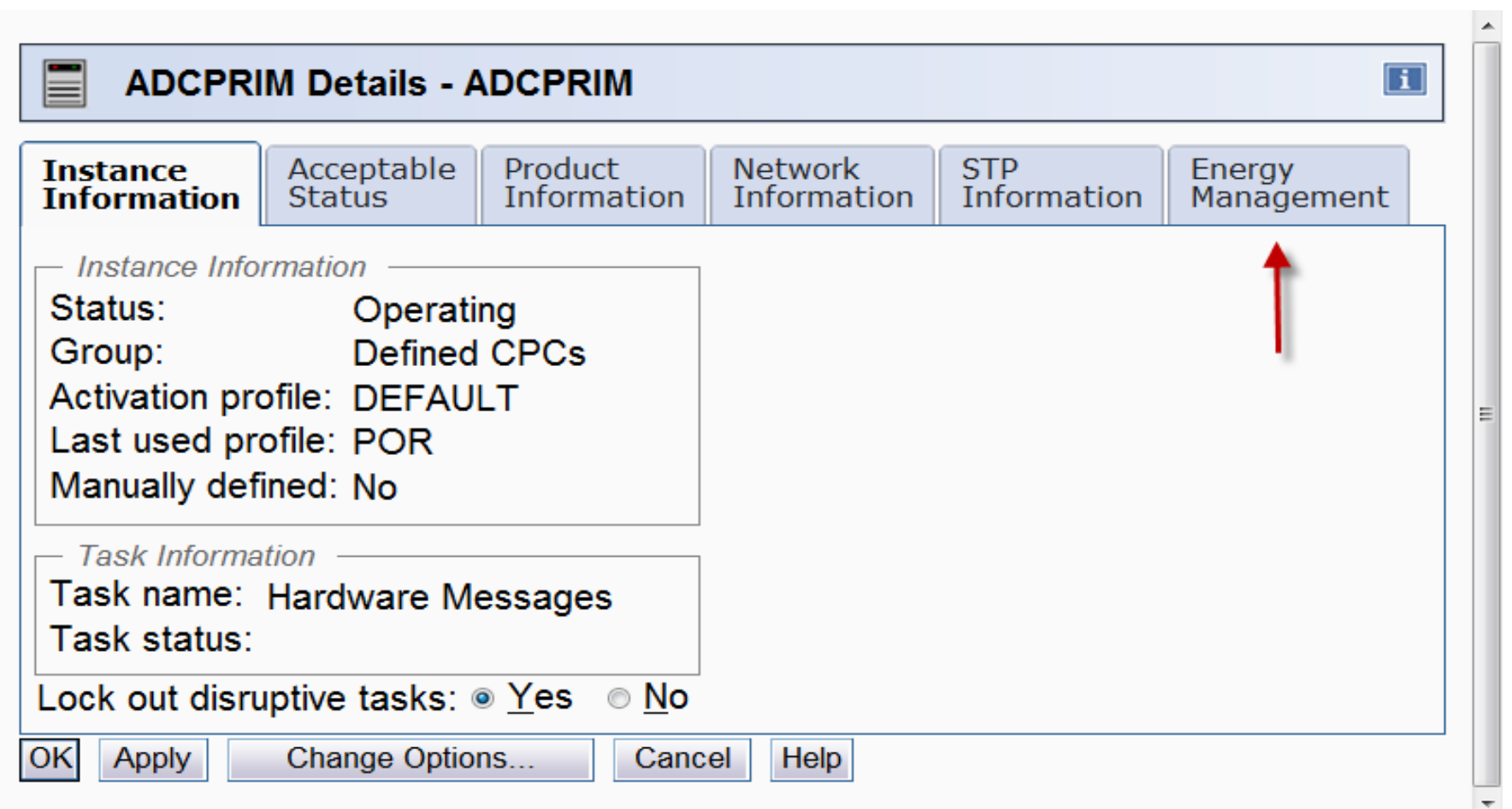

## **Observe energy readings**

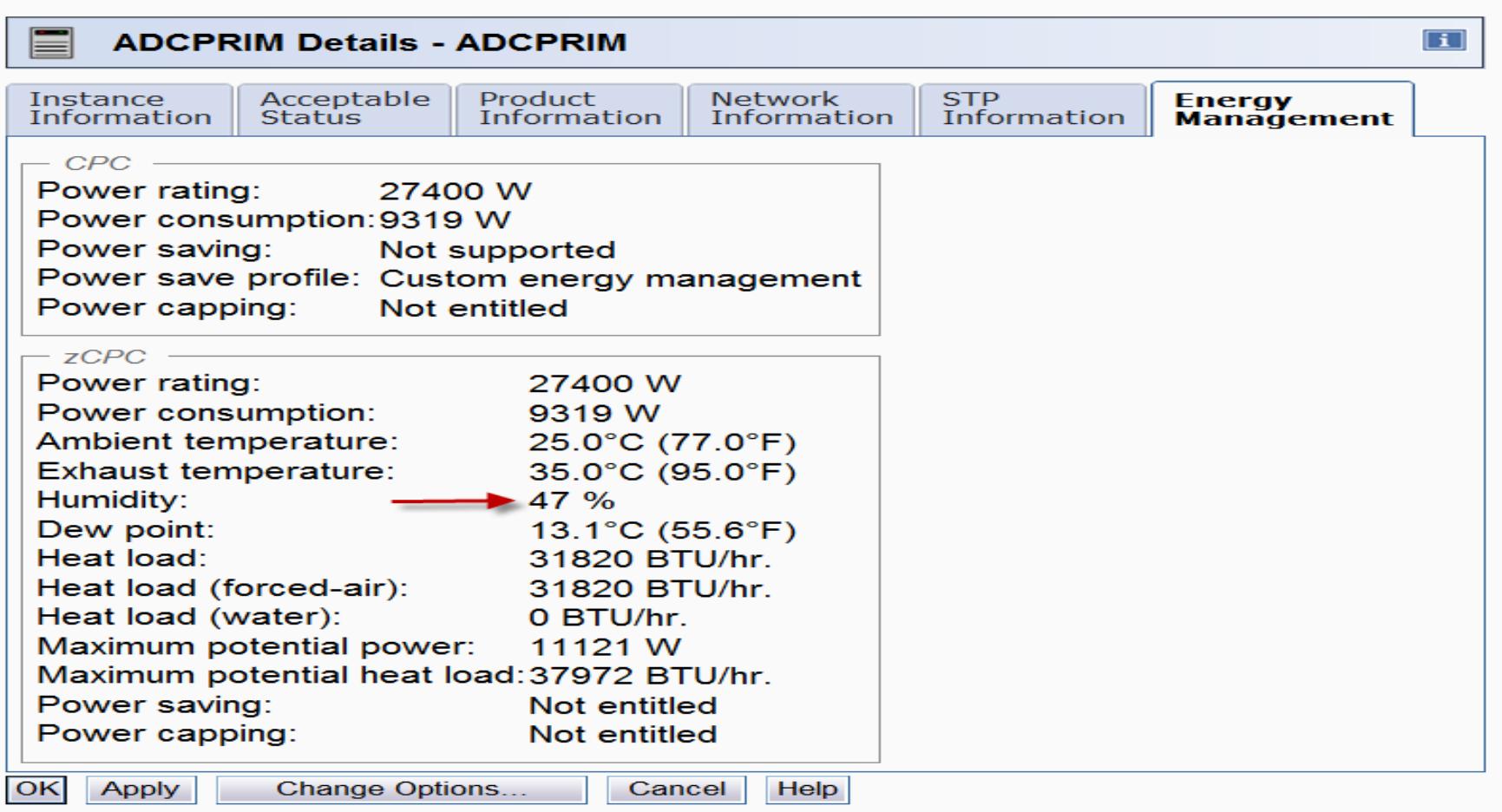

#### **This is LA, not Amazon Basin**

- **At time of alert, humidity showed 57%**
- **Neighboring CEC—not in alert—showed 56%**
- **Doc says zEC12 can handle up to 80% but recommends staying below 60%**
- **Building engineer made some adjustments**
- **Humidity soon dropped into low 50s**
- **Now runs below 50% on a regular basis**
- **A risk in running in a 'greenish' data center with swamp coolers in lieu of refrigeration**

Hippity Hop (Skip Robinson)

### **Hippity Hop**

- **My enterprise uses cascaded FICON over DWDM**
- **Needed for…**
	- **Disaster Recovery DASD mirroring**
	- **Day to day 'remote tape'**
	- **SNA CTC connections among all LPARs**
- **For many years we connected Sites 1 and 2**
- **Then we built Site 3 to eventually replace Site 1**
- **Added new permanent link between Sites 2 and 3**
- **Added transitional link between Sites 1 and 3**

### **Hippity Hop**

- **Each site has a pair of Brocade switches**
- **We created a link for Sites 1 and 3 because of the cascading caveat: only two switch hops allowed**
- **I.e. Site 1 directly to 2, 2 to 3, and 1 to 3**
- **'Could not' cascade Sites 1 to 2 to 3 in one link**
- **Early on we had problems linking Site 1 to 3**
	- **Reason doesn't matter, but link did not work**
- **Yet we found that Sites 1 and 3 were talking**
- **It had to be via Site 2, which we 'could not' do**

### **Hippity Hop**

- **Doing the 'impossible' was disturbing**
- **Also did not want extra traffic on link 2 – 3**
- **We took the issue to IBM in an SR**
- **Answer: caveat is 'should not', not 'can not'**
- **Three-hop link is not supported but neither is it guaranteed to fail**
- **In our case it worked when we did not expect it**
- **We eventually fixed the link from 1 to 3**
- **We now go (presumably) from 1 to 3 directly**

Go Wide Young Console (Ed Jaffe)

### **SSMVSE11008: Allow OSA-ICC Consoles to have larger than Mod 5 Screen Size**

- **Requirement submitted in 2011 by Brad Carson from LabCorp (RIP)**
- **Provider response: Reject Reason: OSA-ICC is a stabilized function and is not being enhanced**
- **Tom Conley asked about this during Ask The Experts. He wanted to know what was OSA-ICC being replaced with?**
- **Nobody in the room knows the answer to that question, but Mark Zelden did mention a Technote that implied the function was already available.**
- **[http://www-](http://www-01.ibm.com/support/docview.wss?uid=swg21470458)[01.ibm.com/support/docview.wss?uid=swg21470458](http://www-01.ibm.com/support/docview.wss?uid=swg21470458)**
- **The technote points out that IBM-DYNAMIC does not**  work when connecting large screens to the the OSA-**ICC TN3270 server. You must use IBM-3278-2-E instead.**

### **Zelden's Experiment**

- **The technote refers to PCOMM setup, but Mark connects to the OSA-ICC using Tom Brennan's Vista 3270 emulator.**
- **He changed the following in vista.ini:**
	- **TermTypeUser=IBM-DYNAMIC to...**
	- **TermTypeUser=IBM-3278-2-E**
- **Mark points out that for Vista this setting applies to all sessions supported by the emulator, so logmode D4C32XX3 no longer works for his other sessions.**
- **I believe that PCOMM allows this setting to be set differently for each session. I will certainly experiment with this...**
- **Anyway, Mark set his emulator to 62x142**
- **The result was ... (see next slide)**

M104 Console

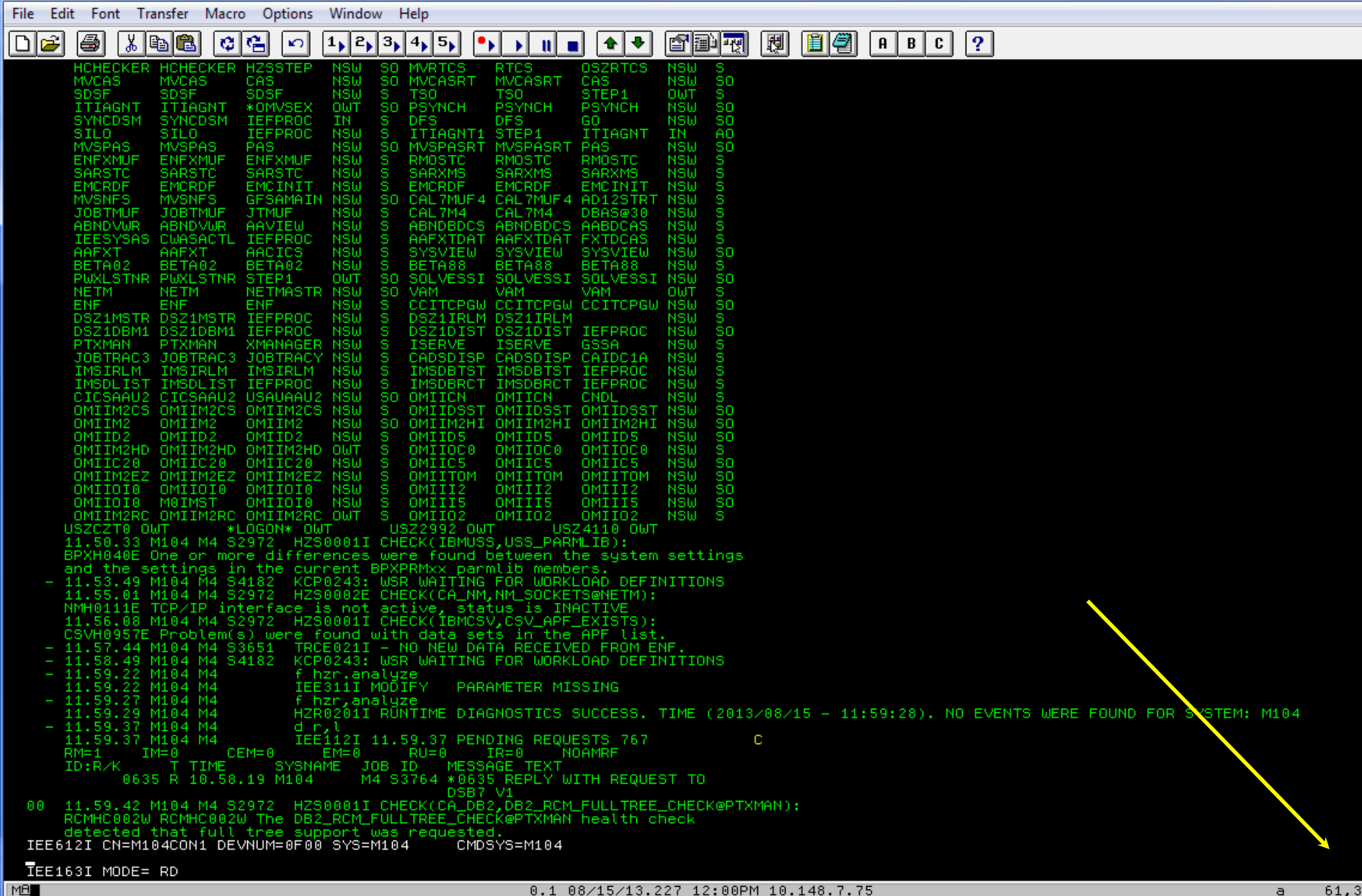

### **The Implications of Zelden's Result**

- **Mark was able to get a 62x142 console to work with Vista TN3270.**
- **His result seems to suggest that a provider response of AV (available) might have been more appropriate than RJ (reject).**
- **I suggest other OSA-ICC customers experiment with different emulators to see how this discovery can be leveraged.**
- **There is still the outstanding question of whether OSA-ICC is really stabilized. Harv Emery has this on his "to do" list.**

The Report of HFS's Death was an Exaggeration (Tom Conley)

### **It Started as a Simple Request...**

- **USS application required a large (2TB) zFS filesystem to extract reports, then send them to a service bureau**
- **After extracting and sending a fixed number of reports (100,000-500,000), reports would be deleted from the zFS and the next batch of reports would be processed**
- **Created a 2TB zFS to handle the reports**
- **First batch processed OK, then we had a problem...**

### **But it Became a Big Problem**

- **Deleting the reports with "rm \*.\*" or "rmdir" was taking hours, which was unacceptable for the application's SLA**
- **Opened PMR with IBM, and discovered this was WAD**
- **z/OS V1R13 and previous use zFS v4 filesystems**
- **Directory formats are linear in zFS v4, so that directories with thousands of entries experience severe performance degradation**
- **With zFS v4, IBM recommends using HFS for directories > 50,000 entries**
- **IBM provides a utility to detect the large directory issue with zFS files on the z/OS Unix Tools and Toys page:**

**<http://www-03.ibm.com/systems/z/os/zos/features/unix/bpxa1ty2.html>**

### **z/OS V2R1 to the Rescue!**

- **IBM has addressed zFS directory performance issues in z/OS V2R1 with creation of zFS v5**
- **zFS v5 uses tree structure for directory, with improved performance that scales linearly as directory grows**
- **Even small directories will benefit from zFS v5**
- **zFS v4 directories can be converted to v5 with IBMprovided tooling**
- **For full details on performance improvements and migration paths from zFS v4 to v5, reference Ann Totten's presentation 14248: z/OS V2R1 zFS Function Update**
- **If you have a need for large directories prior to z/OS V2R1, you'll likely still need HFS**
- **Postpone any HFS to zFS conversions until z/OS V2R1**
- **Once you get to z/OS V2R1, you should look to convert your remaining HFS's to z/FS v5**

# General ZAD is not Evil (Ed Webb)

### **Zero Address Detection (ZAD)**

- **What's the problem?**
- **Programs that inadvertently reference low virtual storage (0-4095)**
- **How to find them?**
- **FLAG(PAGE0) Assembler parameter to detect potential incorrectly coded instructions**
- **DIAG Traps such as IGVINITGETMAIN**
- **PRIMEPSA**

### **Zero Address Detection (ZAD)**

- **But "dirty" Getmain/Freemain and PRIMEPSA change behavior:**
- **Abends, other failures**
- **Another solution now in z196 and later processors**
- **Requires z/OS V2R1 officially (works in V1R13)**
- **It records instructions that access storage with a Base Register (GPR) that is all zeros**
- **The record includes address space id, jobname if any, program name, offset, instruction, decoded instruction**

#### **Disclaimer**

• **A SLIP PER ZAD trap must be used with care. Due to normal system processing, many expected ZAD events in IBM modules might occur. These expected ZAD events do not represent problems and should not be considered as defects.**

#### **How to Setup the ZAD Environment**

- **SETPROG LPA,ADD,DSN=SYS1.LINKLIB, MOD=IEAVTSZE,FIXED or add to IEAFIXxx**
- **Run a Started Task**
- **First run sets up recording space**
- **Subsequent run(s) report the contents of the recording space and resets it**
- **Optional final run to clean up**

**//IEAVTSZR PROC SIZE=1M,OP=DATA,STATS=YES,SYSOUT=\* //IEAVTSZR EXEC PGM=IEAVTSZR,TIME=1440,REGION=0M, // PARM='OP=&OP,SIZE=&SIZE,STATS=&STATS' //SYSPRINT DD SYSOUT=&SYSOUT**

### **Controlling ZAD**

- **Start recording with a SLIP ZAD command**
- **SLIP SET,ZAD,A=AEXIT,AEXIT=IEAVTSZE, ID=ZAD1,PL=50,OK,END**
- **SLIP parameters apply**
- **Exclusive with PER SLIPs**

### **ZAD Report Output**

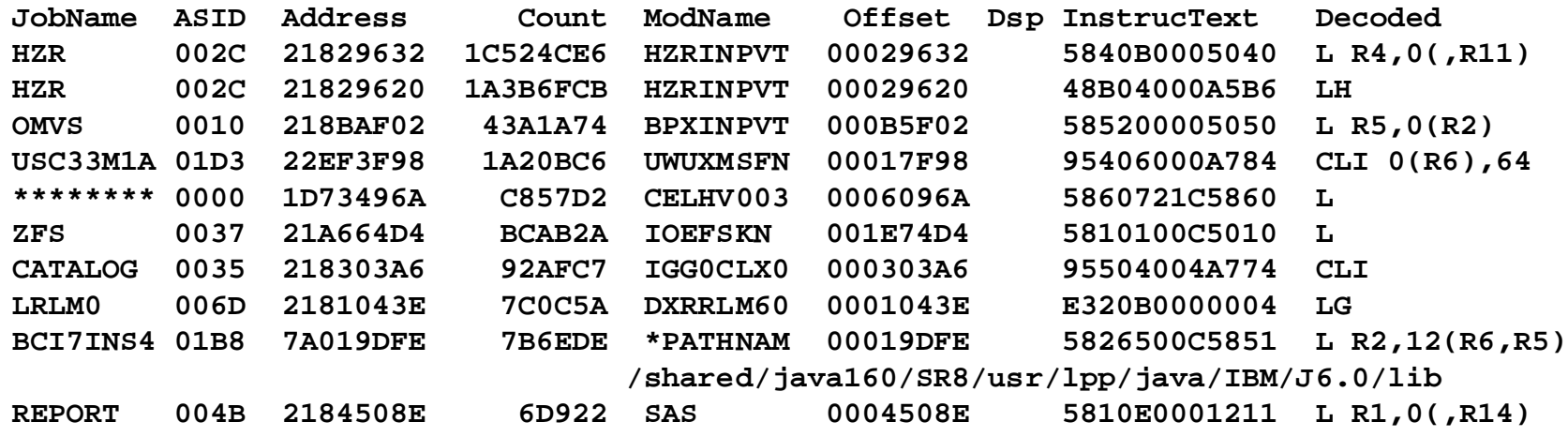

Dead Software Society (Sam Knutson)

#### **Old Tools**

- **Xmit Manager is a Windows based tool that allows for the manipulation of IBM Mainframe created Xmit format files. With Xmit Manager you can open Xmit files and view or extract the data within them, whether that is binary or text based. Xmit files with Partitioned datasets or Sequential datatsets content can be dealt with similarly through the Graphical Interface.**
- **Ftp2Jes is a windows based application that provides a GUI around the FTP protocol that supports simple**  access to JES2 on IBM OS390 and zOS based **operating systems. This FTP support allows Batch jobs to be submitted to JES2 and the output to be retrieved through an FTP session between the IBM host and your PC. Ftp2Jes enhances this functionality to provide a useful tool for using this functionality.**

#### **Old Tools + Windows 7**

- **You could get around this using virtualization tools like Virtual PC, XP Mode, VMWare, Virtual Box, etc.**
- **These old tools are not going to be updated in the future by the author and no source code is available**
- **Someone has moved the cheese time to move on**

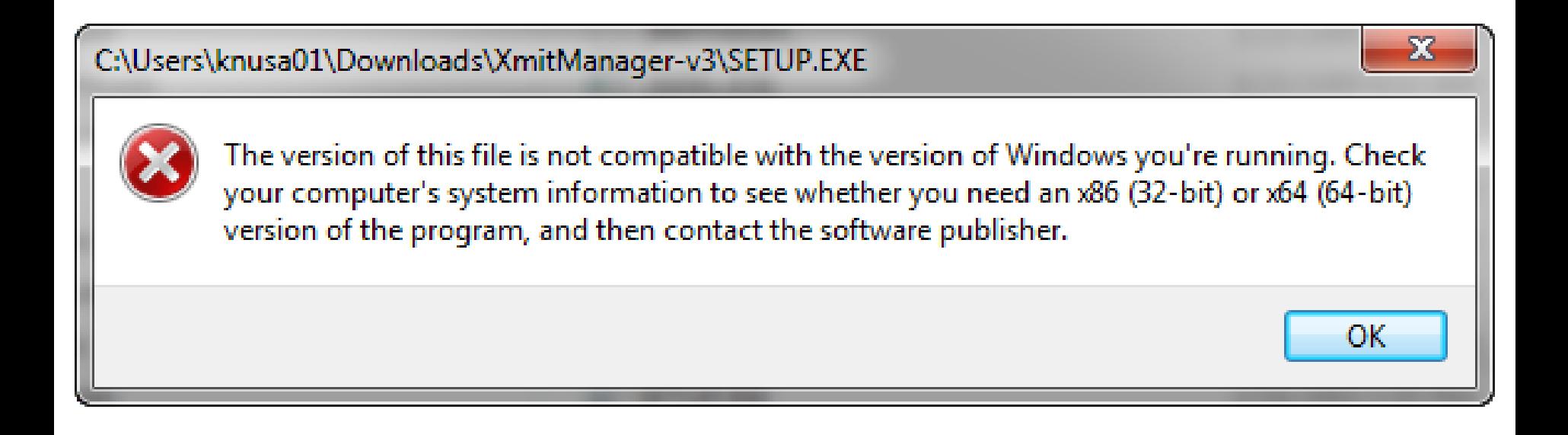

- **unXMIT extracts data from files created by TSO/e's XMIT command. UnXmit presents a directory of members and gives the workstation user an opportunity to extract members. Source-type members are stored as TXT members. TXT members are converted from EBCDIC to ASCII.**
- **Open Source and responsive to users**
- **Free**
- **Supported on Windows, Linux, and OSX (alpha code)**
- **Built on Java, can be a big download**
- **Hosted on Sourceforge**
- **<http://unxmit.sourceforge.net/>**
- **PDSE supported**

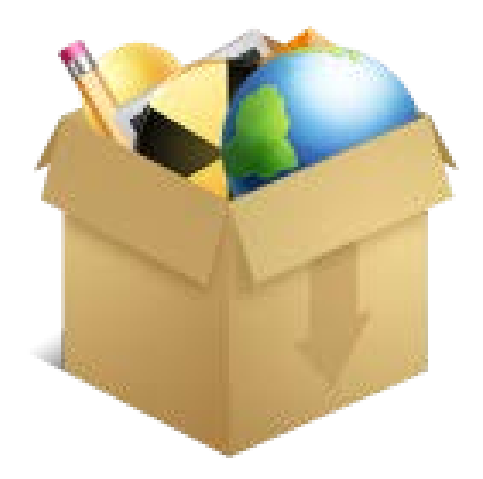

#### **New Tool**

• **OPEN .XMI files** 

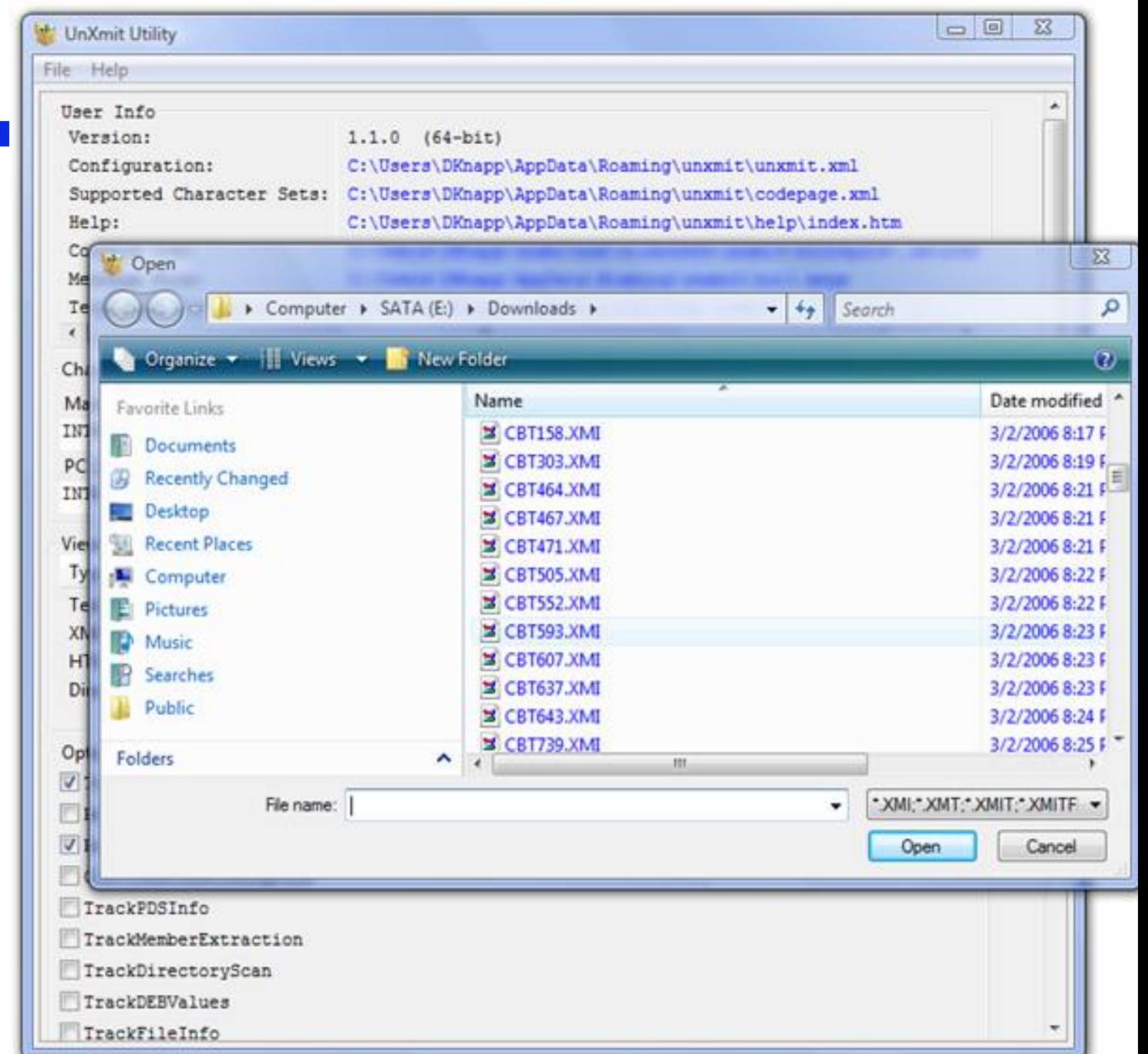

#### **New Tool - unXMIT**

Please enter a va

notepad++

Brows

- **Customization!**
- **The Viewers section are the changeable viewer programs unXmit uses for viewing text members, HTML, XMIT, etc.**
- **Specify EBCDIC and ASCII Code Pages to use**

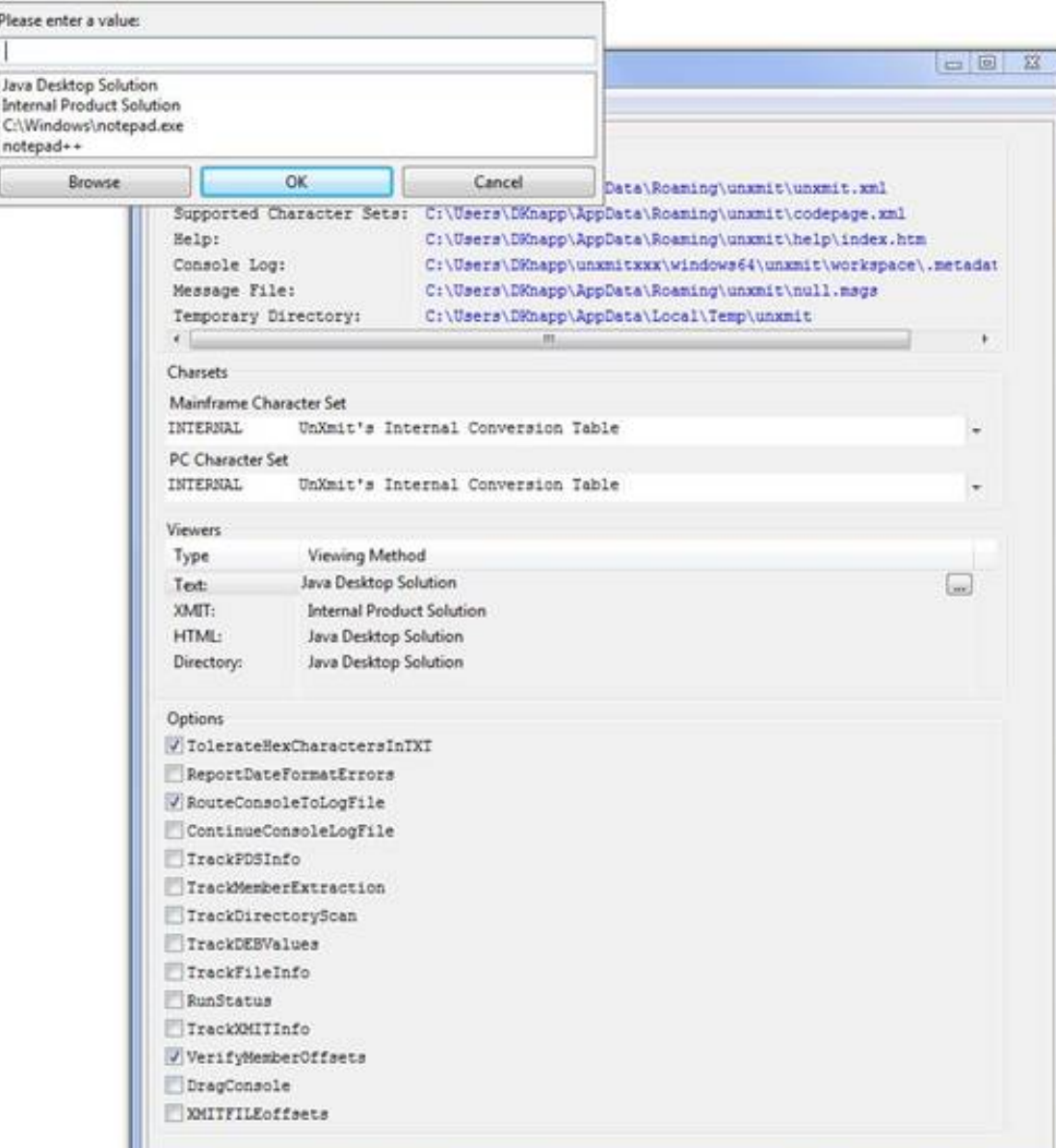

#### **New Tool – unXMIT**

#### • **Display XMIT and IEBCOPY headers**

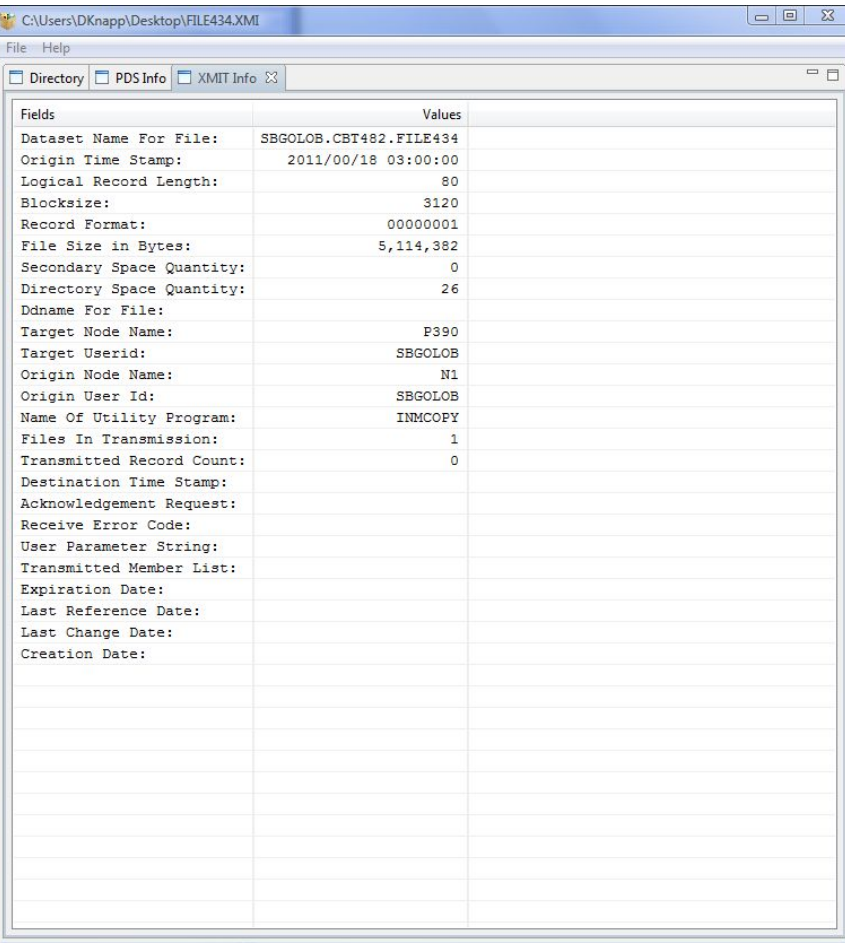

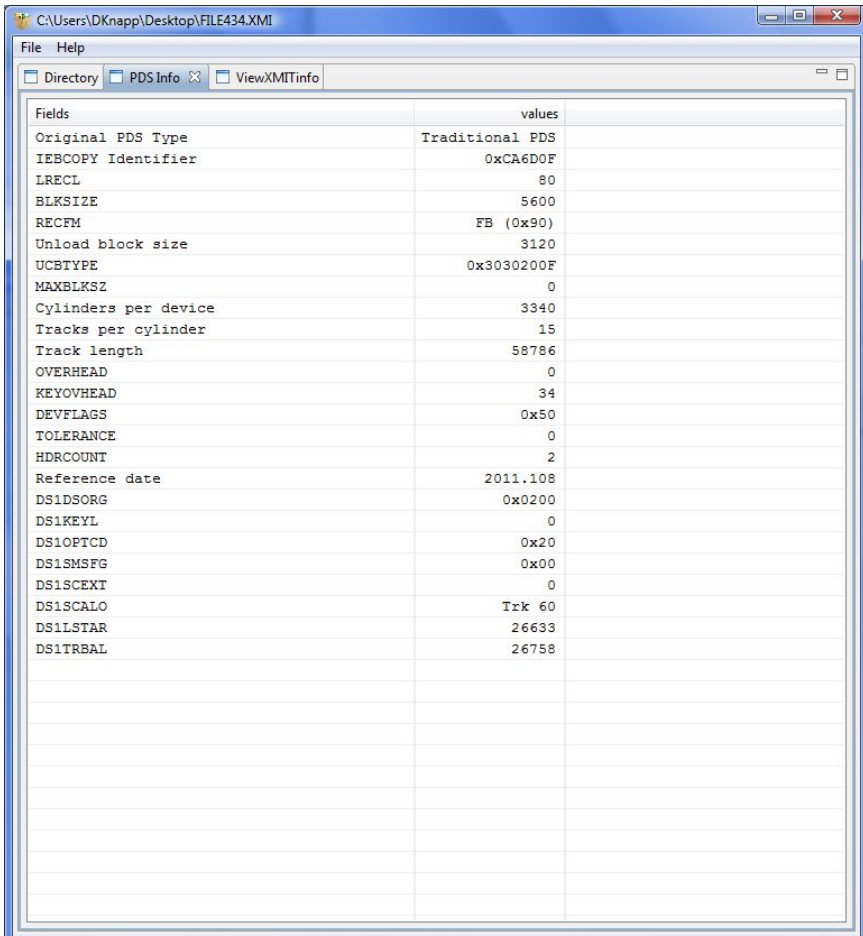

#### **New Tool - un**

• **Load Library Directory**

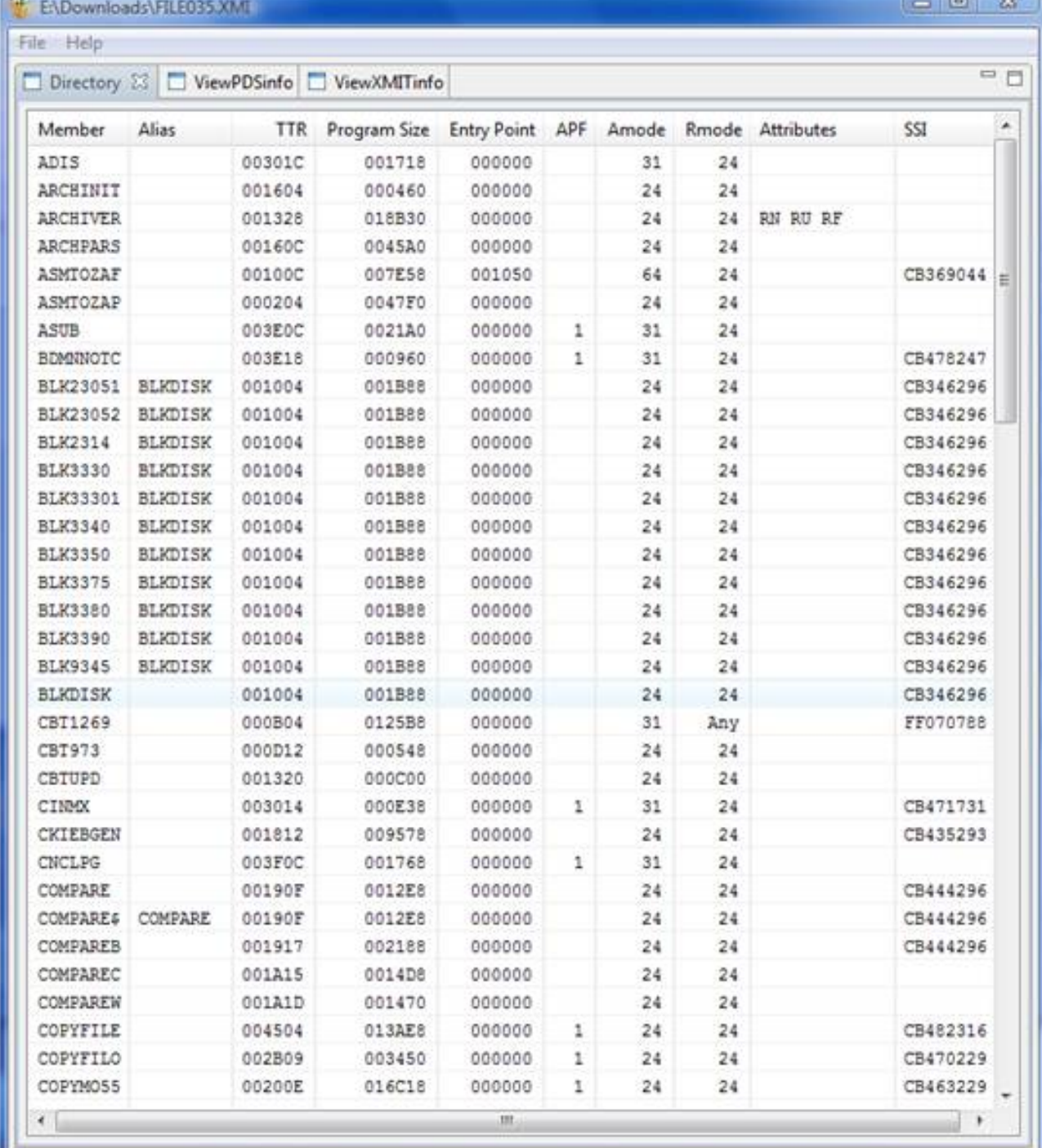

#### **New Tool – z/OS Explorer**

- **IBM z/OS Explorer V2.1**
- **previously part of CICS or IMS Explorer, is now available as a separate component**
- **For more details see Announcement 213-141, dated April 23, 2013**
- **browse and edit files and datasets, create paths and modify permissions, submit jobs, and view output**
- **z/OS FTP and z/OSMF connections types**
- **Free**
- **Supported on Windows, Linux**
- **http://www.ibm.com/software/htp/cics/ibmexplforzos**

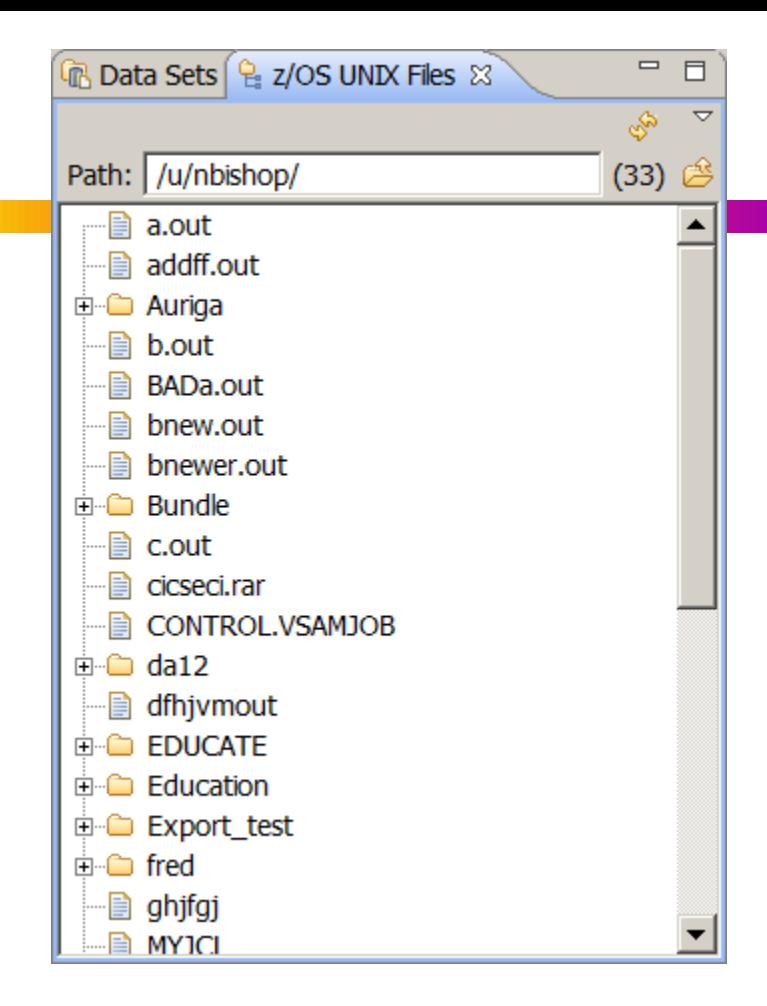

#### **Acknowledgements Both Knowing and Unknowing**

- **Ann Totten, IBM**
- **Peter Relson, IBM**

### See You in Anaheim…